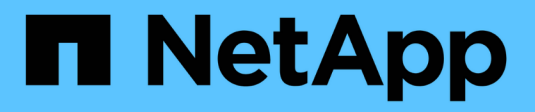

# **Entdecken Sie StorageGRID**

StorageGRID 11.8

NetApp May 17, 2024

This PDF was generated from https://docs.netapp.com/de-de/storagegrid-118/primer/exploring-gridmanager.html on May 17, 2024. Always check docs.netapp.com for the latest.

# **Inhalt**

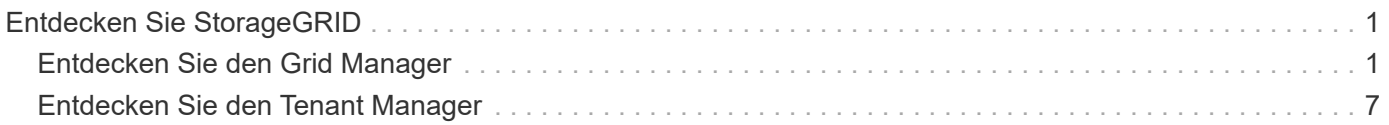

# <span id="page-2-0"></span>**Entdecken Sie StorageGRID**

# <span id="page-2-1"></span>**Entdecken Sie den Grid Manager**

Der Grid Manager ist eine browserbasierte grafische Schnittstelle, mit der Sie Ihr StorageGRID System konfigurieren, managen und überwachen können.

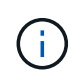

Der Grid Manager wird mit jeder Version aktualisiert und stimmt möglicherweise nicht mit den Beispielbildern auf dieser Seite überein.

Wenn Sie sich beim Grid Manager anmelden, stellen Sie eine Verbindung zu einem Admin-Node her. Jedes StorageGRID System umfasst einen primären Admin-Node und eine beliebige Anzahl nicht primärer Admin-Nodes. Sie können eine Verbindung zu einem beliebigen Admin-Knoten herstellen, und jeder Admin-Knoten zeigt eine ähnliche Ansicht des StorageGRID-Systems an.

Sie können über ein auf den Grid Manager zugreifen ["Unterstützter Webbrowser".](https://docs.netapp.com/de-de/storagegrid-118/admin/web-browser-requirements.html)

# **Grid Manager Dashboard**

Wenn Sie sich zum ersten Mal beim Grid Manager anmelden, können Sie das Dashboard für verwenden ["Überwachen Sie Systemaktivitäten"](https://docs.netapp.com/de-de/storagegrid-118/monitor/viewing-dashboard.html) Auf einen Blick.

Das Dashboard enthält Informationen zu Systemzustand und Performance, Storage-Verwendung, ILM-Prozessen, S3- und Swift-Vorgängen und den Nodes im Grid. Das können Sie ["Konfigurieren Sie das](https://docs.netapp.com/de-de/storagegrid-118/monitor/viewing-dashboard.html) [Dashboard"](https://docs.netapp.com/de-de/storagegrid-118/monitor/viewing-dashboard.html) Indem Sie aus einer Sammlung von Karten auswählen, die die Informationen enthalten, die Sie zur effektiven Überwachung Ihres Systems benötigen.

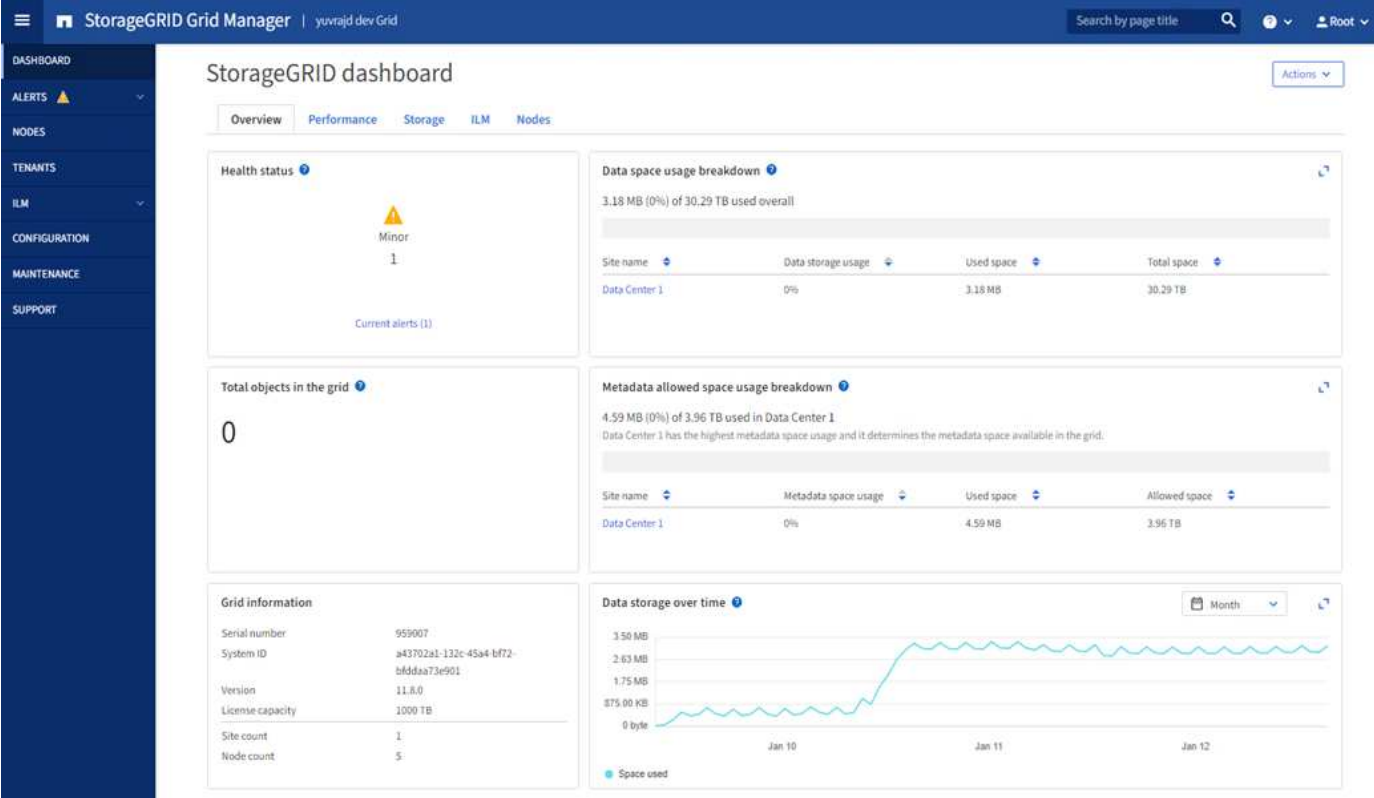

Um die Informationen auf jeder Karte zu erläutern, wählen Sie das Hilfesymbol **O** Für diese Karte.

# **Suchfeld**

Mit dem Feld **Suche** in der Kopfzeile können Sie schnell zu einer bestimmten Seite in Grid Manager navigieren. Sie können beispielsweise **km** eingeben, um auf die Seite Key Management Server (KMS) zuzugreifen. Sie können **Suche** verwenden, um Einträge in der Seitenleiste des Grid Managers sowie in den Menüs Konfiguration, Wartung und Support zu finden.

# **Hilfe-Menü**

Das Hilfe-Menü ? v Bietet Zugriff auf:

- Der ["FabricPool"](https://docs.netapp.com/de-de/storagegrid-118/fabricpool/use-fabricpool-setup-wizard.html) Und ["S3-Einrichtung"](https://docs.netapp.com/de-de/storagegrid-118/admin/use-s3-setup-wizard.html) Assistent
- Das StorageGRID Dokumentationszentrum für die aktuelle Version
- ["API-Dokumentation"](https://docs.netapp.com/de-de/storagegrid-118/admin/using-grid-management-api.html)
- Informationen darüber, welche Version von StorageGRID derzeit installiert ist

## **Menü** "Meldungen"

Das Menü "Meldungen" bietet eine benutzerfreundliche Oberfläche zum Erkennen, Bewerten und Beheben von Problemen, die während des StorageGRID-Betriebs auftreten können.

Im Menü "Meldungen" können Sie Folgendes bis ausführen ["Managen von Warnmeldungen":](https://docs.netapp.com/de-de/storagegrid-118/monitor/managing-alerts.html)

- Überprüfen Sie aktuelle Warnmeldungen
- Überprüfen Sie behobene Warnmeldungen
- Konfigurieren Sie Stille, um Benachrichtigungen zu unterdrücken
- Definieren Sie Alarmregeln für Bedingungen, die Warnmeldungen auslösen
- Konfigurieren Sie den E-Mail-Server für Warnmeldungen

# **Knoten Seite**

Der ["Knoten Seite"](https://docs.netapp.com/de-de/storagegrid-118/monitor/viewing-nodes-page.html) Zeigt Informationen über das gesamte Raster, jeden Standort im Raster und jeden Node an einem Standort an.

Auf der Startseite Nodes werden die kombinierten Metriken für das gesamte Raster angezeigt. Um Informationen zu einem bestimmten Standort oder Node anzuzeigen, wählen Sie den Standort oder Node aus.

# Nodes

View the list and status of sites and grid nodes.

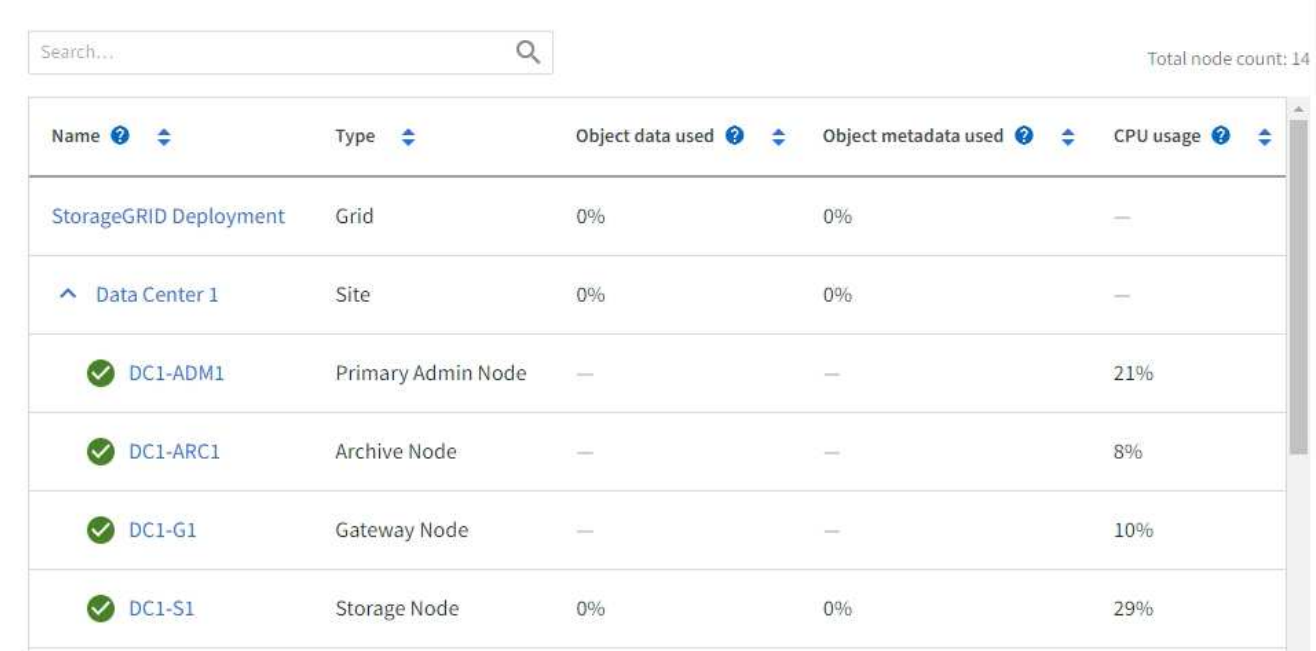

### **Mandanten werden gestartet**

Der ["Mandanten"](https://docs.netapp.com/de-de/storagegrid-118/admin/managing-tenants.html) Seite ermöglicht Ihnen, ["Erstellen und überwachen Sie die Konten von Storage-Mandanten"](https://docs.netapp.com/de-de/storagegrid-118/tenant/index.html) Für Ihr StorageGRID-System. Sie müssen mindestens ein Mandantenkonto erstellen, um anzugeben, wer Objekte speichern und abrufen kann und welche Funktionen ihnen zur Verfügung stehen.

Die Seite "Mandanten" stellt zudem Nutzungsdetails für die einzelnen Mandanten bereit, einschließlich der Anzahl der verwendeten Storage-Ressourcen und der Anzahl der Objekte. Wenn Sie beim Erstellen des Mandanten eine Quote festlegen, sehen Sie, wie viel von dieser Quote verwendet wurde.

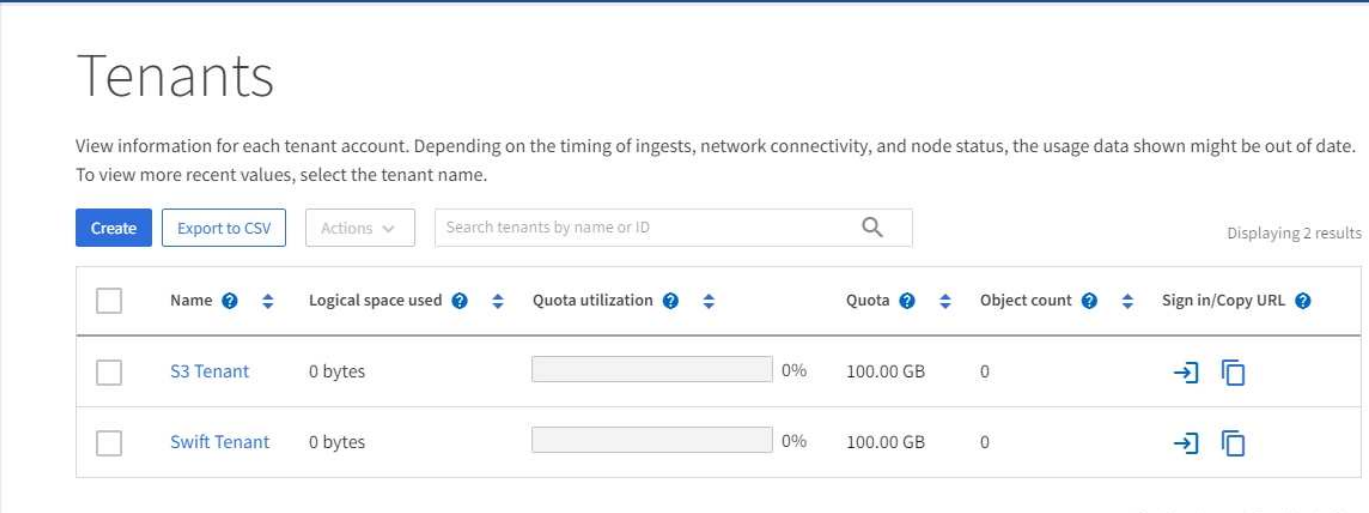

## **ILM-Menü**

Der ["ILM-Menü"](https://docs.netapp.com/de-de/storagegrid-118/primer/using-information-lifecycle-management.html) Ermöglicht Ihnen ["Konfigurieren Sie die Regeln und Richtlinien für Information Lifecycle](https://docs.netapp.com/de-de/storagegrid-118/ilm/index.html) [Management \(ILM\)"](https://docs.netapp.com/de-de/storagegrid-118/ilm/index.html) Die Datenaufbewahrungszeit und -Verfügbarkeit regeln. Sie können auch eine Objekt-ID eingeben, um die Metadaten für das Objekt anzuzeigen.

Über das ILM-Menü können Sie ILM anzeigen und verwalten:

- Regeln
- Richtlinien
- Richtlinien-Tags
- Storage-Pools
- Erasure Coding
- Lagergüten
- Regionen
- Suche nach Objektmetadaten

## **Konfigurationsmenü**

Über das Konfigurationsmenü können Sie Netzwerkeinstellungen, Sicherheitseinstellungen, Systemeinstellungen, Überwachungsoptionen und Optionen für die Zugriffssteuerung festlegen.

#### **Netzwerkaufgaben**

Zu den Netzwerkaufgaben gehören:

- ["Verwalten von Hochverfügbarkeitsgruppen"](https://docs.netapp.com/de-de/storagegrid-118/admin/managing-high-availability-groups.html)
- ["Verwalten von Endpunkten des Load Balancer"](https://docs.netapp.com/de-de/storagegrid-118/admin/managing-load-balancing.html)
- ["Konfigurieren von S3-Endpunkt-Domänennamen"](https://docs.netapp.com/de-de/storagegrid-118/admin/configuring-s3-api-endpoint-domain-names.html)
- ["Verwalten von Richtlinien für die Verkehrsklassifizierung"](https://docs.netapp.com/de-de/storagegrid-118/admin/managing-traffic-classification-policies.html)
- ["Konfigurieren von VLAN-Schnittstellen"](https://docs.netapp.com/de-de/storagegrid-118/admin/configure-vlan-interfaces.html)

#### **Sicherheitsaufgaben**

Zu den Sicherheitsaufgaben gehören:

- ["Verwalten von Sicherheitszertifikaten"](https://docs.netapp.com/de-de/storagegrid-118/admin/using-storagegrid-security-certificates.html)
- ["Management interner Firewall-Kontrollen"](https://docs.netapp.com/de-de/storagegrid-118/admin/manage-firewall-controls.html)
- ["Konfigurieren von Verschlüsselungsmanagement-Servern"](https://docs.netapp.com/de-de/storagegrid-118/admin/kms-configuring.html)
- Konfigurieren von Sicherheitseinstellungen einschließlich des ["TLS- und SSH-Richtlinie",](https://docs.netapp.com/de-de/storagegrid-118/admin/manage-tls-ssh-policy.html) ["Optionen für die](https://docs.netapp.com/de-de/storagegrid-118/admin/changing-network-options-object-encryption.html) [Netzwerk- und Objektsicherheit",](https://docs.netapp.com/de-de/storagegrid-118/admin/changing-network-options-object-encryption.html) und ["Sicherheitseinstellungen der Schnittstelle".](https://docs.netapp.com/de-de/storagegrid-118/admin/changing-browser-session-timeout-interface.html)
- Konfigurieren der Einstellungen für ein ["Storage-Proxy"](https://docs.netapp.com/de-de/storagegrid-118/admin/configuring-storage-proxy-settings.html) Oder an ["Admin-Proxy"](https://docs.netapp.com/de-de/storagegrid-118/admin/configuring-admin-proxy-settings.html)

#### **Systemaufgaben**

Zu den Systemaufgaben gehören:

- Wird Verwendet ["Grid-Verbund"](https://docs.netapp.com/de-de/storagegrid-118/admin/grid-federation-overview.html) Zum Klonen von Mandantenkontoinformationen und zum Replizieren von Objektdaten zwischen zwei StorageGRID-Systemen
- Aktivieren Sie optional das ["Gespeicherte Objekte komprimieren"](https://docs.netapp.com/de-de/storagegrid-118/admin/configuring-stored-object-compression.html) Option.
- ["Verwalten der S3-Objektsperre"](https://docs.netapp.com/de-de/storagegrid-118/ilm/managing-objects-with-s3-object-lock.html)
- Allgemeines zu Storage-Optionen wie z. B. ["Objektsegmentierung"](https://docs.netapp.com/de-de/storagegrid-118/admin/what-object-segmentation-is.html) Und ["Wasserzeichen für Storage-](https://docs.netapp.com/de-de/storagegrid-118/admin/what-storage-volume-watermarks-are.html)[Volumes"](https://docs.netapp.com/de-de/storagegrid-118/admin/what-storage-volume-watermarks-are.html).

#### **Überwachungsaufgaben**

Zu den Überwachungsaufgaben gehören:

- ["Konfigurieren von Überwachungsmeldungen und Protokollzielen"](https://docs.netapp.com/de-de/storagegrid-118/monitor/configure-audit-messages.html)
- ["Verwendung von SNMP-Überwachung"](https://docs.netapp.com/de-de/storagegrid-118/monitor/using-snmp-monitoring.html)

#### **Zugriffskontrollaufgaben**

Zu den Aufgaben der Zugriffssteuerung gehören:

- ["Verwalten von Admin-Gruppen"](https://docs.netapp.com/de-de/storagegrid-118/admin/managing-admin-groups.html)
- ["Verwalten von Administratorbenutzern"](https://docs.netapp.com/de-de/storagegrid-118/admin/managing-users.html)
- Ändern der ["Provisionierungs-Passphrase"](https://docs.netapp.com/de-de/storagegrid-118/admin/changing-provisioning-passphrase.html) Oder ["Passwörter für die Node-Konsole"](https://docs.netapp.com/de-de/storagegrid-118/admin/change-node-console-password.html)
- ["Identitätsföderation verwenden"](https://docs.netapp.com/de-de/storagegrid-118/admin/using-identity-federation.html)
- ["SSO wird konfiguriert"](https://docs.netapp.com/de-de/storagegrid-118/admin/configuring-sso.html)

### **Menü Wartung**

Im Menü Wartung können Sie Wartungsarbeiten, Systemwartung und Netzwerkwartung durchführen.

#### **Aufgaben**

Zu den Wartungsarbeiten gehören:

- ["Stilllegungsvorgänge"](https://docs.netapp.com/de-de/storagegrid-118/maintain/decommission-procedure.html) Um nicht verwendete Grid-Nodes und -Standorte zu entfernen
- ["Erweiterungsoperationen"](https://docs.netapp.com/de-de/storagegrid-118/expand/index.html) Um neue Grid-Nodes und -Standorte hinzuzufügen
- ["Verfahren zur Recovery von Grid-Nodes"](https://docs.netapp.com/de-de/storagegrid-118/maintain/grid-node-recovery-procedures.html) Zum Ersetzen eines fehlerhaften Node und Wiederherstellen von Daten
- ["Verfahren umbenennen"](https://docs.netapp.com/de-de/storagegrid-118/maintain/rename-grid-site-node-overview.html) Ändern der Anzeigenamen des Rasters, der Standorte und Knoten
- ["Vorgänge zur Überprüfung der Objektexistenz"](https://docs.netapp.com/de-de/storagegrid-118/troubleshoot/verifying-object-integrity.html) Um das Vorhandensein von Objektdaten (wenn auch nicht die Richtigkeit) zu überprüfen
- Durchführen einer ["Neustart wird durchgeführt"](https://docs.netapp.com/de-de/storagegrid-118/maintain/rolling-reboot-procedure.html) Um mehrere Grid-Knoten neu zu starten
- ["Volume-Wiederherstellungsvorgänge"](https://docs.netapp.com/de-de/storagegrid-118/maintain/restoring-volume.html)

#### **System**

Sie können folgende Systemwartungsaufgaben ausführen:

• ["Anzeigen von StorageGRID-Lizenzinformationen"](https://docs.netapp.com/de-de/storagegrid-118/admin/viewing-storagegrid-license-information.html) Oder ["Lizenzinformationen werden aktualisiert"](https://docs.netapp.com/de-de/storagegrid-118/admin/updating-storagegrid-license-information.html)

- Generieren und Herunterladen der ["Wiederherstellungspaket"](https://docs.netapp.com/de-de/storagegrid-118/maintain/downloading-recovery-package.html)
- StorageGRID Software-Updates, einschließlich Software-Upgrades und Hotfixes, sowie Updates für die SANtricity OS Software auf ausgewählten Appliances
	- ["Upgrade-Verfahren"](https://docs.netapp.com/de-de/storagegrid-118/upgrade/index.html)
	- ["Hotfix-Verfahren"](https://docs.netapp.com/de-de/storagegrid-118/maintain/storagegrid-hotfix-procedure.html)
	- ["Aktualisieren Sie das SANtricity OS auf SG6000 Storage-Controllern über den Grid Manager"](https://docs.netapp.com/us-en/storagegrid-appliances/sg6000/upgrading-santricity-os-on-storage-controllers-using-grid-manager-sg6000.html)
	- ["Aktualisieren Sie das SANtricity Betriebssystem auf SG5700 Storage Controllern mit Grid Manager"](https://docs.netapp.com/us-en/storagegrid-appliances/sg5700/upgrading-santricity-os-on-storage-controllers-using-grid-manager-sg5700.html)

#### **Netzwerk**

Sie können folgende Aufgaben zur Netzwerkwartung ausführen:

- ["DNS-Server werden konfiguriert"](https://docs.netapp.com/de-de/storagegrid-118/maintain/configuring-dns-servers.html)
- ["Aktualisieren von Netznetzen"](https://docs.netapp.com/de-de/storagegrid-118/maintain/updating-subnets-for-grid-network.html)
- ["Verwalten von NTP-Servern"](https://docs.netapp.com/de-de/storagegrid-118/maintain/configuring-ntp-servers.html)

## **Menü** "Support"

Das Menü Support enthält Optionen, die dem technischen Support bei der Analyse und Fehlerbehebung Ihres Systems helfen. Das Menü "Support" enthält drei Teile: Tools, Alarme (Legacy) und andere.

#### **Tools**

Im Abschnitt Tools des Menüs Support können Sie folgende Aufgaben ausführen:

- ["Konfigurieren Sie AutoSupport"](https://docs.netapp.com/de-de/storagegrid-118/admin/configure-autosupport-grid-manager.html)
- ["Führen Sie eine Diagnose aus"](https://docs.netapp.com/de-de/storagegrid-118/monitor/running-diagnostics.html) Auf den aktuellen Zustand des Rasters
- ["Greifen Sie auf die Baumstruktur der Grid-Topologie zu"](https://docs.netapp.com/de-de/storagegrid-118/monitor/viewing-grid-topology-tree.html) So zeigen Sie detaillierte Informationen zu Grid-Nodes, Services und Attributen an
- ["Erfassen von Protokolldateien und Systemdaten"](https://docs.netapp.com/de-de/storagegrid-118/monitor/collecting-log-files-and-system-data.html)
- ["Prüfen von Support-Kennzahlen"](https://docs.netapp.com/de-de/storagegrid-118/monitor/reviewing-support-metrics.html)

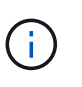

Die Tools, die über die Option **Metrics** zur Verfügung stehen, sind für den technischen Support bestimmt. Einige Funktionen und Menüelemente in diesen Tools sind absichtlich nicht funktionsfähig.

#### **Alarme (alt)**

Von ["Alarme \(alt\)"](https://docs.netapp.com/de-de/storagegrid-118/monitor/managing-alarms.html) Im Menü "Support" können Sie:

- Aktuelle, historische und globale Alarme prüfen
- Richten Sie benutzerdefinierte Ereignisse ein
- Einrichtung ["E-Mail-Benachrichtigungen für ältere Alarme"](https://docs.netapp.com/de-de/storagegrid-118/monitor/managing-alarms.html)

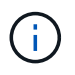

Das alte Alarmsystem wird zwar weiterhin unterstützt, bietet jedoch deutliche Vorteile und ist einfacher zu bedienen.

#### **Andere**

Im anderen Bereich des Menüs "Support" haben Sie folgende Möglichkeiten:

- Managen ["Verbindungskosten"](https://docs.netapp.com/de-de/storagegrid-118/admin/manage-link-costs.html)
- Anzeigen ["Netzwerk-Management-System \(NMS\)"](https://docs.netapp.com/de-de/storagegrid-118/admin/viewing-notification-status-and-queues.html) Einträge
- Managen ["Storage-Wasserzeichen"](https://docs.netapp.com/de-de/storagegrid-118/admin/what-storage-volume-watermarks-are.html)

# <span id="page-8-0"></span>**Entdecken Sie den Tenant Manager**

Der ["Mandanten-Manager"](https://docs.netapp.com/de-de/storagegrid-118/tenant/index.html) Ist die browserbasierte grafische Schnittstelle, auf die Mandantenbenutzer zugreifen, um ihre Storage-Konten zu konfigurieren, zu managen und zu überwachen.

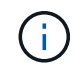

Der Tenant Manager wird mit jeder Version aktualisiert und stimmt möglicherweise nicht mit den Beispielbildern auf dieser Seite überein.

Wenn sich Mandantenbenutzer beim Mandanten-Manager anmelden, stellen sie eine Verbindung zu einem Admin-Node her.

# **Mandanten-Manager Dashboard**

Nachdem ein Grid-Administrator ein Mandantenkonto erstellt hat, indem er den Grid Manager oder die Grid Management API verwendet, können sich Mandantenbenutzer beim Mandanten-Manager anmelden.

Über das Tenant Manager Dashboard können Mandantenbenutzer die Storage-Auslastung auf einen Blick überwachen. Im Bereich Storage-Nutzung finden Sie eine Liste der größten Buckets (S3) oder Container (Swift) für den Mandanten. Der Wert für "genutzter Speicherplatz" ist die Gesamtmenge der Objektdaten im Bucket oder Container. Das Balkendiagramm stellt die relative Größe dieser Buckets oder Container dar.

Der über dem Balkendiagramm angezeigte Wert ist eine Summe des Speicherplatzes, der für alle Buckets oder Container des Mandanten verwendet wird. Wurde zum Zeitpunkt der Kontoerstellung die maximale Anzahl an Gigabyte, Terabyte oder Petabyte angegeben, so wird auch die Menge des verwendeten Kontingents und der verbleibenden Menge angezeigt.

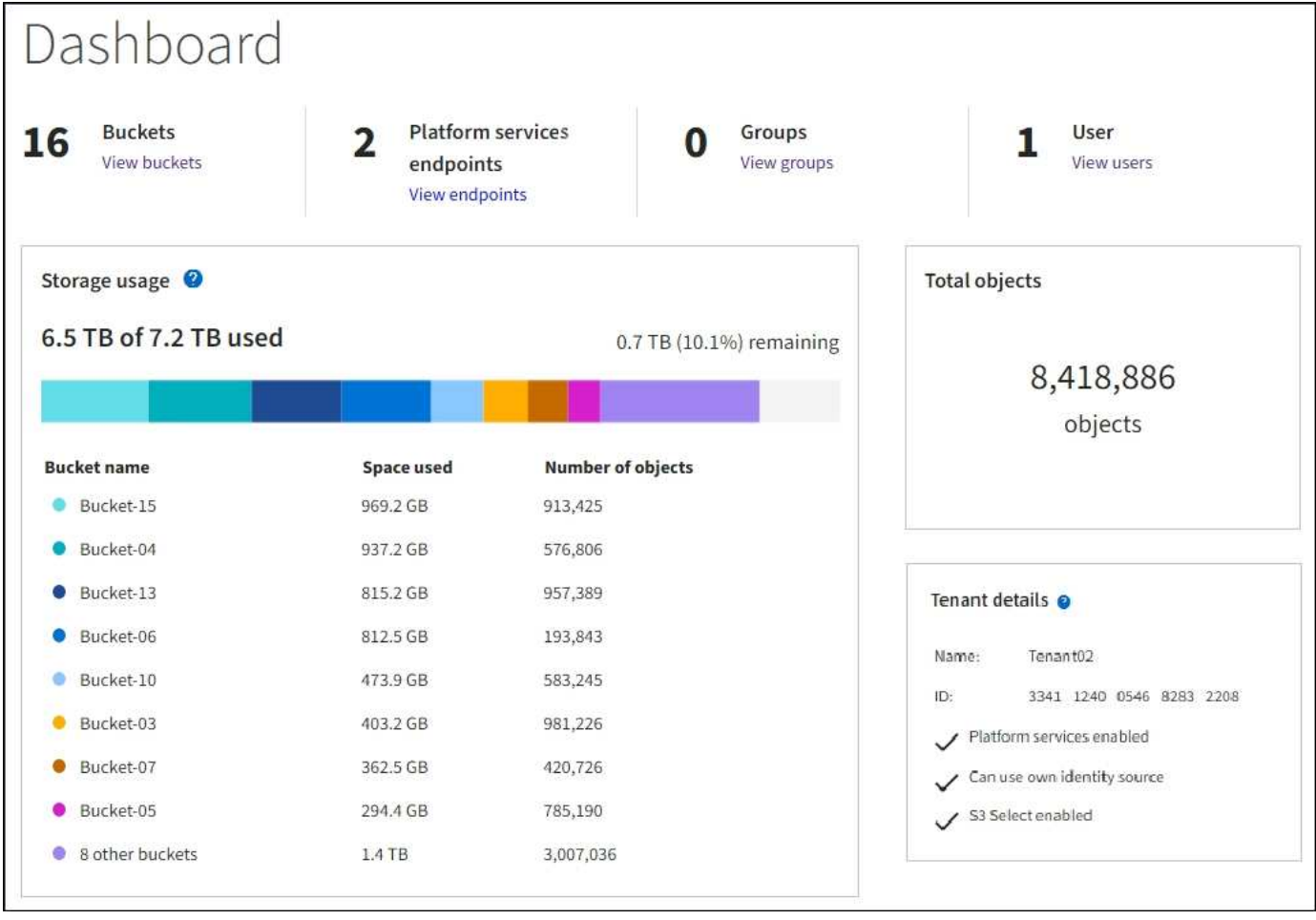

# **Speichermenü (S3)**

Das Menü Storage wird nur für S3-Mandantenkonten angezeigt. In diesem Menü können S3 Benutzer Zugriffsschlüssel managen, Buckets erstellen, managen und löschen, Plattform-Services-Endpunkte managen und alle Grid-Verbindungen anzeigen, die sie verwenden dürfen.

#### **Meine Zugriffsschlüssel**

S3-Mandantenbenutzer können die Zugriffschlüssel wie folgt managen:

- Benutzer, die über die Berechtigung eigene S3-Anmeldedaten verwalten verfügen, können ihre eigenen S3-Zugriffsschlüssel erstellen oder entfernen.
- Benutzer mit Root-Zugriffsberechtigung können die Zugriffsschlüssel für das S3-Stammkonto, ihr eigenes Konto und alle anderen Benutzer verwalten. Root-Zugriffsschlüssel bieten auch vollständigen Zugriff auf die Buckets und Objekte des Mandanten, sofern nicht ausdrücklich von einer Bucket-Richtlinie deaktiviert wurde.

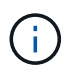

Die Verwaltung der Zugriffstasten für andere Benutzer erfolgt über das Menü Access Management.

#### **Buckets**

S3-Mandantenbenutzer mit entsprechenden Berechtigungen können für ihre Buckets die folgenden Aufgaben ausführen:

- Buckets erstellen
- Aktivieren der S3-Objektsperre für einen neuen Bucket (vorausgesetzt, dass die S3-Objektsperre für das StorageGRID-System aktiviert ist)
- Aktualisieren Sie die Konsistenzwerte
- Aktivieren und deaktivieren Sie die Zeitaktualisierungen für den letzten Zugriff
- Aktivieren oder Anhalten der Objektversionierung
- Aktualisieren Sie die S3 Object Lock-Standardaufbewahrung
- Konfiguration der Cross-Origin Resource Sharing (CORS)
- Löschen aller Objekte in einem Bucket
- Leere Buckets löschen
- Verwenden Sie die ["S3-Konsole"](https://docs.netapp.com/de-de/storagegrid-118/tenant/use-s3-console.html) Zum Managen von Bucket-Objekten

Wenn ein Grid-Administrator die Nutzung von Plattform-Services für das Mandantenkonto aktiviert hat, kann ein S3-Mandantenbenutzer mit den entsprechenden Berechtigungen die folgenden Aufgaben ausführen:

- Konfigurieren Sie S3-Ereignisbenachrichtigungen, die an einen Zielservice gesendet werden können, der den Amazon Simple Notification Service unterstützt.
- Konfigurieren Sie die CloudMirror-Replizierung, mit der Mandanten Objekte automatisch in einen externen S3-Bucket replizieren können.
- Die Suchintegration konfiguriert: Sendet Objektmetadaten an einen Ziel-Suchindex, wenn ein Objekt erstellt, gelöscht oder seine Metadaten oder Tags aktualisiert werden.

#### **Plattform-Services-Endpunkte**

Wenn ein Grid-Administrator die Nutzung von Plattformservices für das Mandantenkonto aktiviert hat, kann ein S3-Mandantenbenutzer mit der Berechtigung zum Verwalten von Endpunkten für jeden Plattformservice einen Zielendpunkt konfigurieren.

#### **Netzverbundverbindungen**

Wenn ein Grid-Administrator die Verwendung einer Grid-Verbundverbindung für das Mandantenkonto aktiviert hat, kann ein S3-Mandantenbenutzer mit Root-Zugriffsberechtigungen den Verbindungsnamen anzeigen und die Seite mit Bucket-Details für jeden Bucket aufrufen, für den die Grid-übergreifende Replizierung aktiviert ist, Und zeigen Sie den letzten Fehler an, der beim Replizieren von Bucket-Daten in das andere Grid in der Verbindung auftritt. Siehe ["Anzeigen von Verbindungen mit Grid Federation"](https://docs.netapp.com/de-de/storagegrid-118/tenant/grid-federation-view-connections-tenant.html).

# **Öffnen Sie das Menü Management**

Über das Menü Zugriffsmanagement können StorageGRID-Mandanten Benutzergruppen aus einer föderierten Identitätsquelle importieren und Verwaltungsberechtigungen zuweisen. Außerdem können Mandanten lokale Mandantengruppen und Benutzer managen, es sei denn, Single Sign On (SSO) gilt für das gesamte StorageGRID System.

#### **Copyright-Informationen**

Copyright © 2024 NetApp. Alle Rechte vorbehalten. Gedruckt in den USA. Dieses urheberrechtlich geschützte Dokument darf ohne die vorherige schriftliche Genehmigung des Urheberrechtsinhabers in keiner Form und durch keine Mittel – weder grafische noch elektronische oder mechanische, einschließlich Fotokopieren, Aufnehmen oder Speichern in einem elektronischen Abrufsystem – auch nicht in Teilen, vervielfältigt werden.

Software, die von urheberrechtlich geschütztem NetApp Material abgeleitet wird, unterliegt der folgenden Lizenz und dem folgenden Haftungsausschluss:

DIE VORLIEGENDE SOFTWARE WIRD IN DER VORLIEGENDEN FORM VON NETAPP ZUR VERFÜGUNG GESTELLT, D. H. OHNE JEGLICHE EXPLIZITE ODER IMPLIZITE GEWÄHRLEISTUNG, EINSCHLIESSLICH, JEDOCH NICHT BESCHRÄNKT AUF DIE STILLSCHWEIGENDE GEWÄHRLEISTUNG DER MARKTGÄNGIGKEIT UND EIGNUNG FÜR EINEN BESTIMMTEN ZWECK, DIE HIERMIT AUSGESCHLOSSEN WERDEN. NETAPP ÜBERNIMMT KEINERLEI HAFTUNG FÜR DIREKTE, INDIREKTE, ZUFÄLLIGE, BESONDERE, BEISPIELHAFTE SCHÄDEN ODER FOLGESCHÄDEN (EINSCHLIESSLICH, JEDOCH NICHT BESCHRÄNKT AUF DIE BESCHAFFUNG VON ERSATZWAREN ODER -DIENSTLEISTUNGEN, NUTZUNGS-, DATEN- ODER GEWINNVERLUSTE ODER UNTERBRECHUNG DES GESCHÄFTSBETRIEBS), UNABHÄNGIG DAVON, WIE SIE VERURSACHT WURDEN UND AUF WELCHER HAFTUNGSTHEORIE SIE BERUHEN, OB AUS VERTRAGLICH FESTGELEGTER HAFTUNG, VERSCHULDENSUNABHÄNGIGER HAFTUNG ODER DELIKTSHAFTUNG (EINSCHLIESSLICH FAHRLÄSSIGKEIT ODER AUF ANDEREM WEGE), DIE IN IRGENDEINER WEISE AUS DER NUTZUNG DIESER SOFTWARE RESULTIEREN, SELBST WENN AUF DIE MÖGLICHKEIT DERARTIGER SCHÄDEN HINGEWIESEN WURDE.

NetApp behält sich das Recht vor, die hierin beschriebenen Produkte jederzeit und ohne Vorankündigung zu ändern. NetApp übernimmt keine Verantwortung oder Haftung, die sich aus der Verwendung der hier beschriebenen Produkte ergibt, es sei denn, NetApp hat dem ausdrücklich in schriftlicher Form zugestimmt. Die Verwendung oder der Erwerb dieses Produkts stellt keine Lizenzierung im Rahmen eines Patentrechts, Markenrechts oder eines anderen Rechts an geistigem Eigentum von NetApp dar.

Das in diesem Dokument beschriebene Produkt kann durch ein oder mehrere US-amerikanische Patente, ausländische Patente oder anhängige Patentanmeldungen geschützt sein.

ERLÄUTERUNG ZU "RESTRICTED RIGHTS": Nutzung, Vervielfältigung oder Offenlegung durch die US-Regierung unterliegt den Einschränkungen gemäß Unterabschnitt (b)(3) der Klausel "Rights in Technical Data – Noncommercial Items" in DFARS 252.227-7013 (Februar 2014) und FAR 52.227-19 (Dezember 2007).

Die hierin enthaltenen Daten beziehen sich auf ein kommerzielles Produkt und/oder einen kommerziellen Service (wie in FAR 2.101 definiert) und sind Eigentum von NetApp, Inc. Alle technischen Daten und die Computersoftware von NetApp, die unter diesem Vertrag bereitgestellt werden, sind gewerblicher Natur und wurden ausschließlich unter Verwendung privater Mittel entwickelt. Die US-Regierung besitzt eine nicht ausschließliche, nicht übertragbare, nicht unterlizenzierbare, weltweite, limitierte unwiderrufliche Lizenz zur Nutzung der Daten nur in Verbindung mit und zur Unterstützung des Vertrags der US-Regierung, unter dem die Daten bereitgestellt wurden. Sofern in den vorliegenden Bedingungen nicht anders angegeben, dürfen die Daten ohne vorherige schriftliche Genehmigung von NetApp, Inc. nicht verwendet, offengelegt, vervielfältigt, geändert, aufgeführt oder angezeigt werden. Die Lizenzrechte der US-Regierung für das US-Verteidigungsministerium sind auf die in DFARS-Klausel 252.227-7015(b) (Februar 2014) genannten Rechte beschränkt.

#### **Markeninformationen**

NETAPP, das NETAPP Logo und die unter [http://www.netapp.com/TM](http://www.netapp.com/TM\) aufgeführten Marken sind Marken von NetApp, Inc. Andere Firmen und Produktnamen können Marken der jeweiligen Eigentümer sein.